# УДК 004

ż

### **Экспорт таблицы excel в базу данных на сайте mvc с помощью библиотеки phpexcel**

*Вихляев Дмитрий Романович Приамурский государственный университет имени Шолом-Алейхема Студент*

#### **Аннотация**

Данная статья содержит описание программы, которая способна экспортировать данные из таблицы Microsoft Excel в базу данных mysql**.**  Программа написана на языке программирования php, с использованием библиотеки phpexcel. Результатом исследования станет готовая программа с подробным описанием её реализации.

**Ключевые слова:** php, phpexcel, mysql, excel, экспорт.

## **Exporting an excel spreadsheet to a database on an mvc site using the phpexcel library**

*Vikhlyaev Dmitry Romanovich Sholom-Aleichem Priamursky State University Student*

### **Abstract**

This article contains a description of a program that is able to export data from a Microsoft Excel spreadsheet to a mysql database. The program is written in the php programming language, using the phpexcel library. The result of the study will be a ready-made program with a detailed description of its implementation. **Keywords**: php, phpexcel, mysql, excel, export.

### **1 Введение**

### **1.1 Актуальность**

Каждая организация в зависимости от её размеров, деятельности или возможностей хранит данные в определённой программе. Для разных данных могут использоваться разные форматы файлов, хранящих эти данные. В зависимости от той или иной ситуации эти данные проще вносить или извлекать из конкретного приложения. Но бывает, что данные уже давно хранят в одном формате, а их нужно перенести в другой формат. Переписывать все данные вручную слишком долго и приводит к ошибкам. Одними из самых распространенных мест хранения данных являются электронная таблица Microsoft Excel и реляционная база данных mysql. Перенос информации из одной в другую очень востребован, так как данные могут собираться различными организациями, у которых местом хранения информации является Excel, а данные необходимо разместить на сайте

используя для этого базу данных mysql. Для таких случаев нужны специальные приложения для переноса данных из одного формата в другой.

#### 1.20бзор исследований

Р.Ф.Гибадуллин, Р.М.Гарипов, М.М.Диаров исследовали параллельные модули импорт и экспорта защищенной картографической базы данных [1]. С.Ю.Живых описал технологию и программную библиотеку для экспорта таблиц реляционных баз данных в формате xml [2], Р.В.Мелик-Овсепян, Е.Л. Федотова разработали систему управления корпоративной базой данных с автоматизированной функцией экспорта/импорта  $\mathbf{B}$ web-формат  $\lceil 3 \rceil$ . С.П.Николаев, В.В.Ржавин реализовали импорт изображений платежных документов в базу данных с преобразованием в текстовый формат [4]. Г.М.Валитов, Б.Б.Чумак рассмотрели систему импорта данных в субд mysql на основе свободно распространяемых программных продуктов [5].

#### 1.3Цель исследования

Цель исследования - используя библиотеку phpexcel и язык программирования php реализовать программу способную, загружать файл excel на сервер выбирать из него нужные данные и вносить соответствующие данные в таблицу mysql.

#### 2 Материалы и методы

Для создания программы используются библиотека phpexcel, готовый сайт на php имеющий шаблон проектирования mvc и подключённая база данных mysql.

### 3 Результаты и обсуждения

Для реализации программы необходимо скачать библиотеку phpexcel и расположить её исходный код в директории сайта. Установить библиотеку можно при помощи «composer» набрав в консоли команду «composer require phpoffice/phpexcel», после чего исходные файлы данной библиотеки установятся в заданной директории.

Чтобы экспортировать табличные данные из excel, в базе данных заранее нужно создать эквивалентную таблицу (рис. 1).

| Температура Осадки в Влажность<br>Скорость ветра<br>$\mathbf{1}$<br>Город<br>Месяц<br>$\overline{2}$<br>-7<br>56<br>45<br>Москва<br>январь<br>$-12$<br>78<br>Санкт-Петербург январь<br>67<br>з<br>Биробиджан<br>$-23$<br>45<br>65<br>4<br>январь<br>$-15$<br>89<br>5<br>54<br>Владивосток<br>январь<br>$-25$<br>75<br>43<br>6<br>Чита | F              |
|----------------------------------------------------------------------------------------------------|----------------|
|                                                                                                    |                |
|                                                                                                    | 4              |
|                                                                                                    | 6              |
|                                                                                                    | 3              |
|                                                                                                    | 7              |
| январь                                                                                                    | 5              |
| $-34$<br>56<br>34<br>7<br>Якутск<br>январь                                                                                                    | 6              |
| $-14$<br>23<br>54<br>8<br>Екатеринбург<br>январь                                                                                                    | 5              |
| $-3$<br>65<br>67<br>9<br>Москва<br>февраль                                                                                                    | $\overline{2}$ |
| Санкт-Петербург февраль<br>23<br>78<br>$-6$<br>10                                                                                                    | 5              |
| Биробиджан<br>$-13$<br>23<br>56<br>11<br>февраль                                                                                                    | 6              |
| 75<br>-8<br>54<br>12<br>Владивосток<br>февраль                                                                                                    | 7              |
| 23<br>65<br>13<br>$-14$<br>Чита<br>февраль                                                                                                    | $\overline{a}$ |
| $-17$<br>58<br>14<br>24<br>февраль<br>Якутск                                                                                                    | 1              |
| $-10$<br>12<br>65<br>15<br>Екатеринбург<br>февраль                                                                                                    | 6              |
| $\overline{\mathbf{2}}$<br>67<br>Москва<br>23<br>16<br>март                                                                                                    | 7              |
| Санкт-Петербург март<br>$-1$<br>13<br>56<br>17                                                                                                    | 7              |
| 35<br>Биробиджан<br>8<br>18<br>$-4$<br>март                                                                                                    | 8              |
| o<br>12<br>63<br>19<br>Владивосток<br>март                                                                                                    | 3              |
| 20<br>Чита<br>$-4$<br>14<br>84<br>март                                                                                                    | 5              |
| -8<br>24<br>66<br>21<br>Якутск<br>март                                                                                                    | 7              |
| $\mathbf{1}$<br>24<br>68<br>22<br>Екатеринбург<br>март                                                                                                    | 3              |

Рис. 1. Готовая таблица Excel

На станице сайта создаётся форма для загрузки необходимого файла на сервер. Используя метод в «controller» файл загружается в указанную директорию на сервере (рис.2,3).

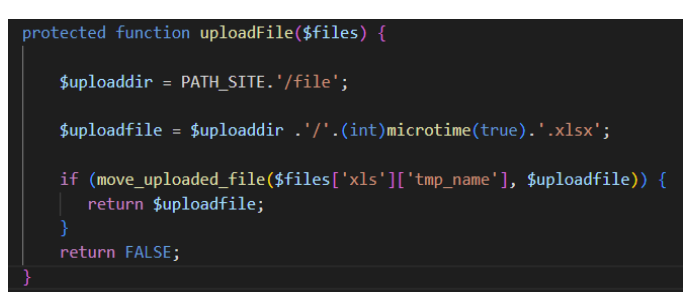

Рис. 2. Загрузка файла на сервер

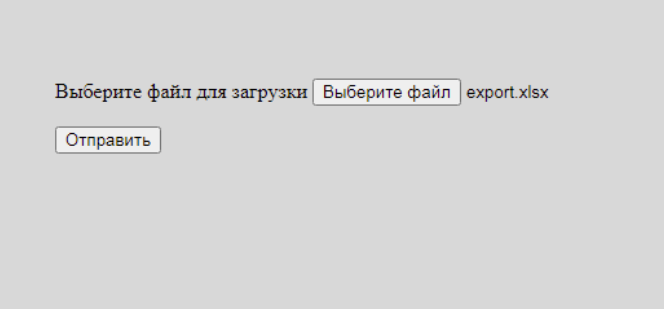

Рис. 3. Форма загрузки файла на сервер

После успешной загрузки файла необходимо получить объект класса «PHPExcel IOFactory» используя статический метод «loud», который загрузит файл и передаст его новому объекту.

Получив новый объект ему нужно указать номер активного листа, документа excel, нумерация которого начинается с нуля, воспользовавшись методом «setActiveSheetIndex», затем получить его объект с помощью метода «getActiveSheet». Далее метод «getRowIterator» считывает все строки у объекта активного листа. (рис. 4).

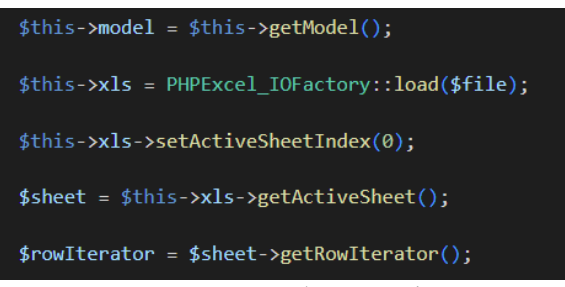

Рис. 4. Получение объекта файла excel

Используя метод «getRowIndex» в цикле «foreche» индексируется каждая строчка файла, нумерация которой начинается с еденицы. В примере для данной статьи используется таблица с шапкой названий колонок, её индексацию надо исключить. Из всех остальных строк извлекается информация по ячейкам с помощью метода «getCellIterator». На каждой

итерации цикла, относящегося к строке точно также использован цикл, относящийся к ячейкам. Получением данных из ячейки занимается метод «getColumn».

Из всех имеющихся ячеек в фале необходимо отобрать те, которые относятся к таблице. Отбор осуществляется по индексам, которые в excel кодируются латинскими буквами. Для хранения кодов использован массив, в котором индекс столбца является ключом заголовка этого столбца. При выполнении условия, о том, что индекс ячейки в цикле совпадает с указанным ключом в массиве, данные из этой ячейки будут заноситься в новый результирующий двумерный массив (рис. 5,6).

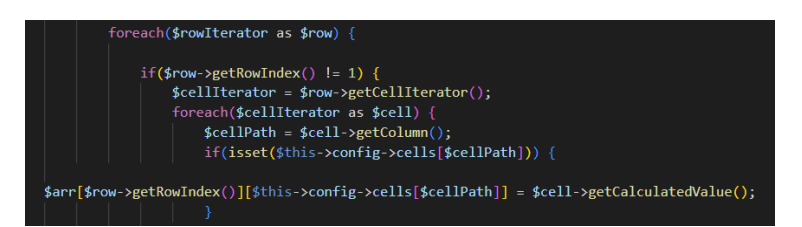

Рис. 5. Перебор имеющихся строк и столбцов.

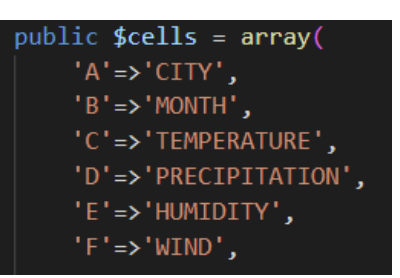

Рис. 6. Массив индексов по столбцам таблицы.

Заполнением таблицы в базе данных занимается класс «Model». В качестве параметра метод данного класса принимает массив отобранных данных. Для того чтобы перенести данные в mqsql нужно сохранить строку с именами полей таблицы базы данных, совпадающей с названием ключей в массиве отобранных данных. Когда цикл проходит по каждому ключу, имя ключа добавляется в строковую переменную, обрамляется кавычками и отделяется от следующей запятой.

В зависимости от того сколько записей в таблице, столько раз придется обращаться к базе данных для внесения данных. Чтобы этого не допустить, можно записать весь запрос, касающийся записей в одну строку, разделив каждую запись запятой и внеся в кавычки. После чего одним запросом заполнить всю таблицу (рис. 7,8).

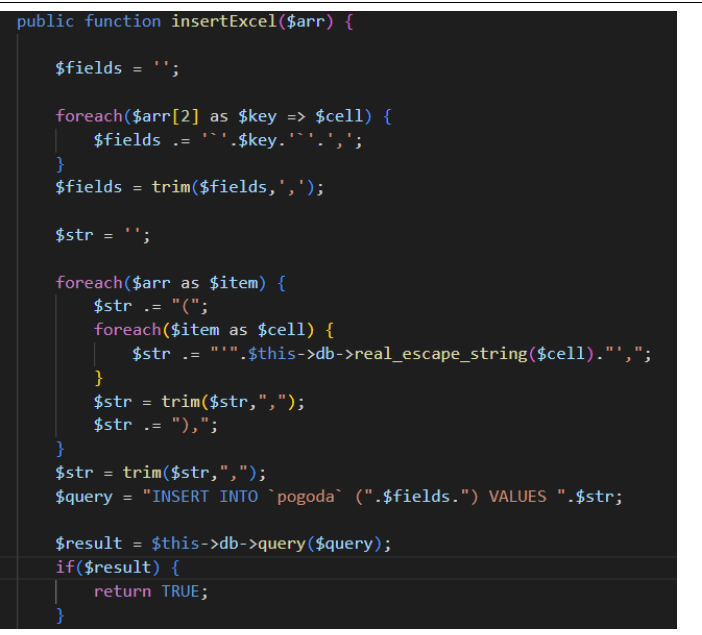

Рис. 7. Запись в базу данных

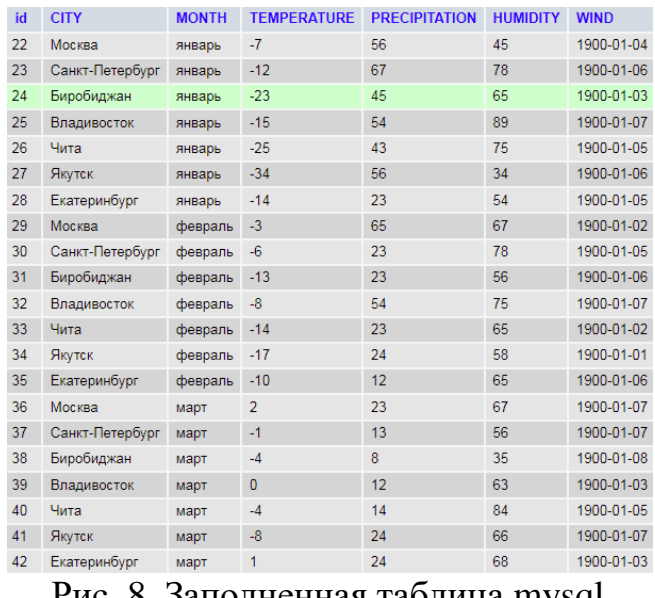

Рис. 8. Заполненная таблица mysql

Таким образом, была написана программа для экспортирования таблицы Microsoft Excel в базу данных mysql посредством языка php и библиотеки phpexcel.

#### **Библиографический список**

- 1. Гибадуллин Р.Ф., Гарипов Р.М., Диаров М.М. Параллельные модули импорт и экспорта защищенной картографической базы данных // В сборнике: Поиск эффективных решений в процессе создания и реализации научных разработок в российской авиационной и ракетно-космической промышленности. Международная научно-практическая конференция. 2014. С. 418-421.
- 2. Живых С.Ю. Технология и программная библиотека для экспорта таблиц

реляционных баз данных в формате xml// Молодежный научнотехнический вестник. 2013. № 10. С. 30.

- 3. Мелик-Овсепян Р.В., Федотова Е.Л. Система управления корпоративной базой данных с автоматизированной функцией экспорта/импорта в webформат// Известия высших учебных заведений. Электроника. 2004. № 5. С. 70-73.
- 4. Николаев С.П., Ржавин В.В. Импорт изображений платежных документов в базу данных с преобразованием в текстовый формат// В сборнике: Информатика и вычислительная техника. Сборник научных трудов. Чебоксары, 2018. С. 172-173.
- 5. Валитов Г.М., Чумак Б.Б. Система импорта данных в субд mysql на основе свободно распространяемых программных продуктов// Научный альманах. 2016. № 6-2 (19). С. 34-37.